# GRACeFUL CPL-backend User Manual

# <span id="page-0-0"></span>Table of contents

Table of [contents](#page-0-0) 1. [Description](#page-1-0) Not yet [supported](#page-1-1) 2. [Installation](#page-1-2) **[Requirements](#page-1-3)** [Installation](#page-2-0) steps 3. [Structure:](#page-2-1) Defining a MiniZinc model [Declaring](#page-3-0) a variable [Assigning](#page-5-0) to a variable Setting a [constraint](#page-5-1) The [solve](#page-6-0) item User defined [operations](#page-6-1) [Output](#page-7-0) item [Importing](#page-7-1) a file Readability and [documentation](#page-7-2) 4. Expr for [expressions](#page-8-0) [Built-in](#page-8-1) scalar values Built-in [compound](#page-8-2) values **[Operators](#page-10-0)** Call [expressions](#page-11-0) [Generator](#page-11-1) calls **[Conditionals](#page-12-0)** Let [expressions](#page-13-0) 5. [Representing](#page-13-1) and running a model **[Appendix](#page-15-0)** Unary [operators](#page-15-1) **Binary [operators](#page-15-2)** [Calls](#page-16-0)

## <span id="page-1-0"></span>1. Description

This module links functional programming in Haskell with constraint programming in MiniZinc. An abstract syntax tree ("AST" now on) of the MiniZinc language makes it possible to define a constraint satisfaction problem in Haskell. MiniZinc or choco3 takes over to solve the model and a parser parses the solution(s) back into Haskell values. In detail, the generated MiniZinc code first gets translated to FlatZinc code and then solved. The output of a solution follows the conventions of the G12/FD solver. The parser of this module is based on these conventions as well. Although the **[output](#page-7-0)** item is supported by the Haskell AST, it is strongly recommended to be used only for testing and debugging purposes.

A pretty-printer is provided, which prints the MiniZinc translation of the model. In addition., the user can choose to return one or all solutions. This module works with MiniZinc and, apart from MiniZinc's built-in solvers, it can use choco3 as well.

Example models are included and can be printed with the printModel function and run with the testModel function. Read  $S_5$  $S_5$  or the comments in MZinHaskell.hs for more details.

#### <span id="page-1-1"></span>Not yet supported

- Annotations
- Solving set constraint problems with the choco3 solver
- <span id="page-1-2"></span> $\bullet$  Returning first *n* solutions

### 2. Installation

#### <span id="page-1-3"></span>Requirements

This module depends on the software indicated in the list below:

- GHC 7.10.3
- MiniZinc 2.0
- JDK 8+ (only if choco3 will be used)

### <span id="page-2-0"></span>Installation steps

#### Download

Download the source code available on BitBucket: [https://bitbucket.org/graceful\\_team/graceful\\_repos](https://bitbucket.org/graceful_team/graceful_repos)

#### **Configure**

- 1. You will need to provide the installation directory of MiniZinc. Depending on your OS, follow the instructions in CPL-backend/WindowsAux.hs or in CPL-backend/LinuxAux.hs.
- 2. You will also need to import module WindowsAux or LinuxAux depending on your OS. Make the appropriate changes in MZinHaskell.hs, as indicated in the comments.

# <span id="page-2-1"></span>3. Structure: Defining a MiniZinc model

A MiniZinc model consists of multiple items. In this section we describe the Haskell representation of each kind of items that MiniZinc syntactically consists of. The representation of a MiniZinc model in Haskell is just a list of items. In Haskell words, type MZModel = [Item]. The code below shows the Haskell representation for each MiniZinc item.

```
Syntax:
```

```
data Item = Comment String
        | Include Filename
        | Declare Inst VarType Ident (Maybe Expr)
        | Assign Ident Expr
        | Constraint Expr
        | Solve Solve
        | Output Expr
        | Pred Ident [Param] (Maybe Expr)
        | Test Ident [Param] (Maybe Expr)
        | Function TypeInst Ident [Param] (Maybe Expr)
        |Annotation
        |Empty
```
### <span id="page-3-0"></span>Declaring a variable

The following item constructor is used to declare a variable in the AST of MiniZinc.

Syntax:

```
Declare TypeInst Ident (Maybe Expr)
```
A Haskell string for the name of the MiniZinc variable substitutes Ident. The last argument of the Declare constructor is a Haskell optional, since MiniZinc provides the choice to initialize a variable on declaration or later.

Type-Insts

As in MiniZinc's terminology, a type-inst of a variable is its inst and its type. In our AST we define a type-inst as a pair of an inst and a type.

Syntax:

```
type TypeInst = (Inst, VarType)
```
Insts

All variable declarations in the AST must have an explicit inst. An Inst can either be Par (translates to "par") or Dec (translates to "var").

Syntax:  $\vert$  data Inst = Par  $\vert$  Dec

Variable types

The AST supports all types that MiniZinc supports.

Syntax:

```
data VarType = Bool
              |Int
             |Float
             |String
             | Set VarType
             | Array [VarType] TypeInst
              | List TypeInst
```
Opt VarType |RangeExprExpr |Elems[Expr] AOS Ident |Any

Built-in scalar types

Bool, Int, Float and String correspond to the built-in scalar types of MiniZinc.

Built-in compound types

Set VarType is used to declare a set of values. The argument of the Set constructor refers to the type of the elements of the set.

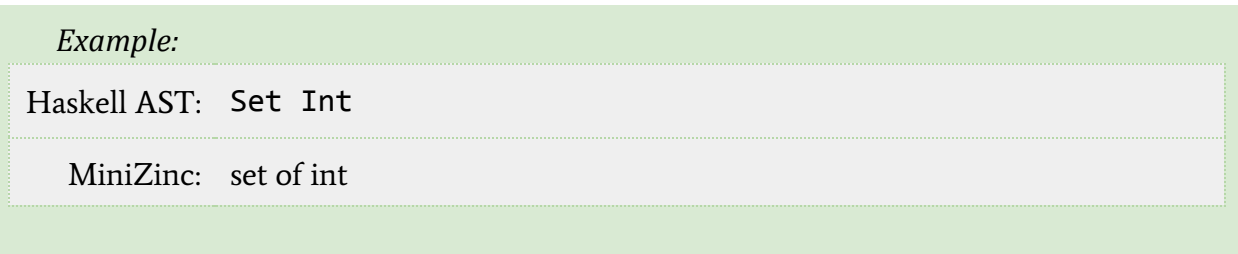

Array [VarType] TypeInst is used to declare an array. Its first argument represents the indexes of the array. Multidimensional arrays are supported, where each element of the list corresponds to a dimension of the array. The second argument of the Array constructor corresponds to the type-inst of the array's elements. For an "array[int] of ..." one can use the List TypeInst constructor, as a list in MiniZinc is an abbreviation for an int-indexed array.

With Opt VarType one can declare an optional type. The syntax is similar to that of the Set constructor.

Constrained types

The Range Expr Expr constructor defines an integer range from the expression of the first argument to that of the second argument.

```
Example:
Haskell AST: Range (IConst 1) (IConst 3)
  MiniZinc: 1..3
```
Use Elems [Expr] to restrict the domain of a variable to the set of the values in the list [Expr].

One can also restrict the domain of the declared variable to a set parameter by using AOS Ident. The name of the set parameter replaces Ident.

#### <span id="page-5-0"></span>Assigning to a variable

Syntax: Assign Ident Expr

A string with the name of the variable goes in place of Ident and an expression goes in place of Expr. The syntax of an Expr is explained in [section](#page-8-0) 4.

```
Example:
```

```
Haskell AST: Assign "myvar" (BConst True)
```

```
MiniZinc: Myvar = true;
```
### <span id="page-5-1"></span>Setting a constraint

```
Syntax:
      Constraint Expr
```
where an expression in the form of the AST replaces Expr.

```
Example:
Haskell AST: Constraint (Bi Neq (Var "y") (Var "v"))
  MiniZinc: constraint y != v;
```
#### <span id="page-6-0"></span>The solve item

The syntax below is used to define a solve item in the MiniZinc model.

```
Syntax:
      Solve Solve
```
The naming convention here might be confusing. The first Solve is the item constructor and must stay as is when defining a constraint, while the second indicates that the argument of the Solve constructor must be of (Haskell) type Solve. Here are the values that type Solve can take.

```
Syntax:
      data Solve = Satisfy
              |MinimizeExpr
              | Maximize Expr
```
Solve Satisfy determines a constraint satisfaction problem, while the rest two cases determine an optimization problem where the object function replaces Expr.

#### <span id="page-6-1"></span>User defined operations

#### Predicates and tests

The syntax for defining a predicate and tests in the Haskell AST is shown below, respectively.

Syntax:

```
Pred Ident [Param] (Maybe Expr)
```
Syntax:

```
Test Ident [Param] (Maybe Expr)
```
The first argument of the constructor corresponds to the name of the predicate/test. A list containing its arguments follows. If it is a natively supported predicate/test, then

Nothing goes in place of (Maybe Expr), while in the case of a user-defined predicate/test a body must be provided.

An argument for the predicate is specified by a variable name, its inst and its type.

Syntax:

```
type Param = (Inst, VarType, Ident)
```
Functions

To define a function in the Haskell AST, one more piece of information is needed: the type-inst of the function's result.

Syntax:

Function TypeInst Ident [Param] (Maybe Expr)

### <span id="page-7-0"></span>Output item

Syntax: Output Expr

### <span id="page-7-1"></span>Importing a file

Syntax: Include Filename

<span id="page-7-2"></span>where the path to the file replaces Filename.

### Readability and documentation

Two more items are provided for readability and documentation purposes. Item constructor **Empty** translates to an empty line.

Comments can be added as follows

```
Syntax:
      Comment String
```
# <span id="page-8-0"></span>4. Expr for expressions

In this section we explain how MiniZinc expressions can be represented in our Haskell AST. The Haskell datatype for expressions is Expr.

#### <span id="page-8-1"></span>Built-in scalar values

Syntax:

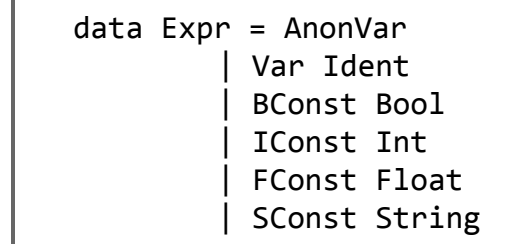

As indicated by the syntax shown above, constructor BConst followed by a Haskell boolean value represents the corresponding boolean value in the MiniZinc language. Similarly, IConst, FConst and SConst are the constructors for integer, floating and string values in MiniZinc, respectively.

Representation of a variable is done with the Var constructor followed by the name of the variable in a Haskell string format. Care is recommended when using Var Ident, since MiniZinc variable names are represented by Haskell strings, so misspelling a name will cause a FlatZinc compilation error or unexpected behaviour.

<span id="page-8-2"></span>The MiniZinc anonymous decision variable is represented by AnonVar.

#### Built-in compound values

Arrays

Four distinct constructors are provided for array representations.

```
Syntax:
```

```
data Expr = ...|IntervalExprExpr
       |ArrayLit[Expr]
       |ArrayLit2D[[Expr]]
```
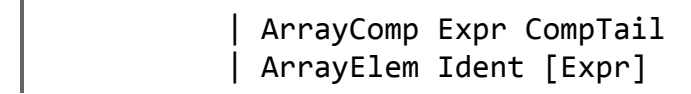

The Interval represents arrays expressed in MiniZinc with the  $\ldots$  operator.

The ArrayLit constructor is used for representing array literals. The first argument of this constructor contains the representation of the array's elements. To define a 2-dimensional array literal, use ArrayLit2D constructor.

Array comprehensions can be represented with the ArrayComp constructor. The first argument of the constructor represents the head expression of the comprehension. The CompTail datatype represents the generators of the comprehension and gives an optional expression for a where restriction on the generators.

Syntax:

type CompTail =  $([Generator],$  Maybe Expr)

A Generator has the following syntax.

Syntax:

```
type Generator = ([Ident], Expr)
```
Representation of an element of an array can be done with the ArrayElem constructor. Its first argument should be substituted by a Haskell string with the name of the array and the second argument is a list with the index(es) of the specific element of the array. This list must contain as many elements as the array's dimensions.

Sets

Sets can be represented in two ways by our Haskell AST.

Syntax:

```
data Expr = \dots|IntervalExprExpr
       |SetLit[Expr]
       |SetCompExprCompTail
```
Similarly to ArrayLit, the SetLit constructor is used for representing set literals.

SetComp is used for set comprehensions. The first argument of the constructor represents the head expression of the comprehension. The CompTail datatype works the same as with the ArrayComp constructor.

```
Example:
          SetComp (Bi BPlus (Var "i") (Var "j"))
```
Haskell AST: ([(["i"], Interval (IConst 1) (IConst 3)), (["j"], Interval (IConst 1) (Var "i")) ], Nothing)

MiniZinc:  $\{i+j \mid i \text{ in } 1..3, j \text{ in } 1..i \}$ 

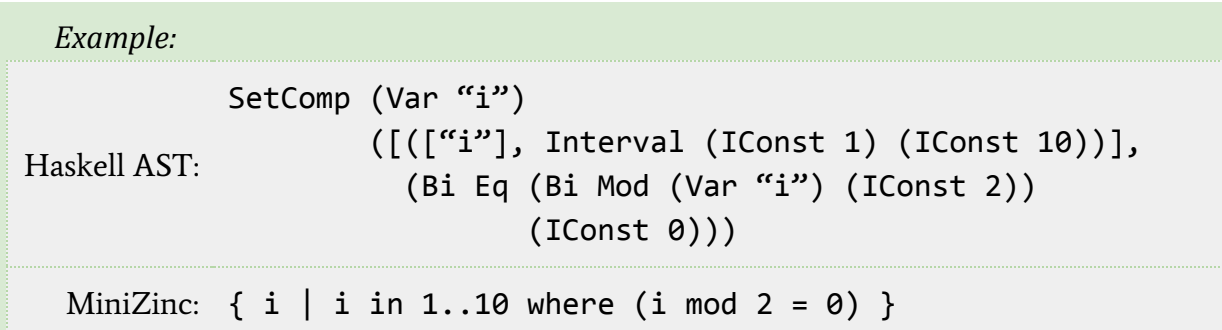

### <span id="page-10-0"></span>**Operators**

To represent operations over values, the following syntax is used.

```
Syntax:
     data Expr = ...|BiBopExprExpr
             |UUopExpr
```
Constructor  $U$  is for unary operators and  $Bi$  for binary operators. The first argument of both constructors represent the operator. A list with all operators' representation is included in the **[appendix](#page-15-0)** of this document. The Expr arguments represent the expressions on which the operator applies.

### <span id="page-11-0"></span>Call expressions

To call a function or a predicate in MiniZinc, the following syntax is used in the Haskell AST.

```
Syntax:
      data Expr = ...|CallFunc[Expr]
```
A call can refer to either a user-defined or a built-in function or predicate. All built-in MiniZinc 2.0 calls are supported and named as in MiniZinc. For a user-defined call, use the function  $userD :: Ident -> Func provideding a Haskell string with the name of the$ desired function or predicate.

```
Example:
Haskell AST:
           Call forall
           [ArrayComp (Bi Neq (ArrayElem "a" [Var "i"])
                              (ArrayElem"a"[Var"j"]))
                      ([(["i","j"],Interval(IConst1)(IConst
           3))], Nothing)]
  MiniZinc: forall([a[i] := a[j] | i, j in 1..3])
```
### <span id="page-11-1"></span>Generator calls

```
Syntax:
      data Expr = ...| GenCall Func CompTail Expr
```

```
Example:
Haskell AST:
Nothing)
           GenCall forall
             ([(["i", "j"]], Interval (IConst 1) (IConst 3))],
             (BiNeq(ArrayElem"a"[Var"i"])(ArrayElem"a"[Var
           "j"]))
  MiniZinc:
           forall(i, j in 1..3)(a[i] != a[j])
```
### <span id="page-12-0"></span>Conditionals

For representing an if-then-else conditional in MiniZinc, use the following syntax

Syntax: data  $Expr = ...$ |ITE[(Expr,Expr)]Expr

The list in the first argument of ITE constructor must have at least one pair of expressions. The first term of the pair represents the conditional (if) and the second term represents the expression in case of satisfaction (then). The last argument of the ITE constructor represent the expression in case of non-satisfaction (else). If the list of the first argument has more than one elements, all next elements after the first translate to consecutive elseif-then MiniZinc expressions.

*Example:*

```
Haskell AST:
           ITE [(Bi Lt (Var "x") (IConst 0), U UMinus (IConst 1)),
                (BiGt(Var"x")(IConst0),IConst1)]
               (IConst 0)
```

```
MiniZinc:
elseifx>0then1
        if x < 0 then - 1
        else 0 endif
```
#### <span id="page-13-0"></span>Let expressions

Syntax: data  $Expr = ...$ | Let [Item] Expr

The Items in the list of Let's first argument must be only variable [declaration](#page-3-0) or [constraint](#page-5-1) items. The last argument of the Let constructor corresponds to the expression following the "in" keyword in MiniZinc's let expression.

*Example:*

```
Haskell AST:
           Let [Declare (Dec, Int) "x" (Just (IConst 3)),
                Declare (Dec, Int) "y" (Just (IConst 4))]
               (BiBPlus(Var"x")(Var"y"))
  MiniZinc:
           let \{var\ int: x = 3;
                var int: y = 4;}
           inx+y
```
# <span id="page-13-1"></span>5. Representing and running a model

In your Haskell source code, import module MZinHaskell. Use the Haskell AST described above to define your MiniZinc model. In case you need a separate data file for your model, create a Haskell list with **[Assign](#page-5-0)** [items.](#page-5-0) Use

```
> writeData <assign-model>
```
to write the data to a .dzn file. This function takes a list of Items (or a MZModel) as an argument. You will be asked for the path of the file in which the data will be written. Use the corresponding conventions for representing a filepath, depending on your OS. For example, in Windows the filepath will be similar to C: \file\path\to\datafile.dzn.

To solve the model interactively, use

```
> iTestModel <model>
```
This function will initiate a dialogue where, first, you will be asked for the path of the file in which the generated MiniZinc code should be written. Provide this filepath without the ".mzn" extension. In case the file extension is included in the filepath, the name of the target file will just have a ".mzn.mzn" suffix. After entering the filepath for the .mzn file, you will be prompted to provide the path to the data file. Enter empty input, in case no data file is needed, or provide the asked filepath (file extension included). Next, you will be given the choice to use the built-in FD solver or choco3. For FD, type fd. Enter empty input for choco3. Last, you can choose to output only one solution (the best, in case of an optimization problem) by giving empty input, or all solutions by entering 0 at the stdin.

An example of running iTestModel is shown below. The text in bold shows the dialogue generated by this function.

```
> :l test.hs
> iTestModel planning
Enter MiniZinc model's filepath (without .mzn extention):
C:\Users\klara\Documents\MiniZinc\plan
Is there a data file? If yes, provide its filepath:
C:\Users\klara\Documents\MiniZinc\pland.dzn
Type "fd" for G12/FD solver or leave empty for choco solver.
fd
Enter 0 to output all solutions.
```
File test.hs contains a few example models.

# <span id="page-15-0"></span>Appendix

# <span id="page-15-1"></span>Unary operators

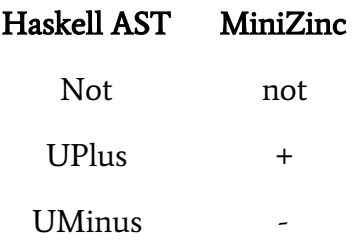

# <span id="page-15-2"></span>Binary operators

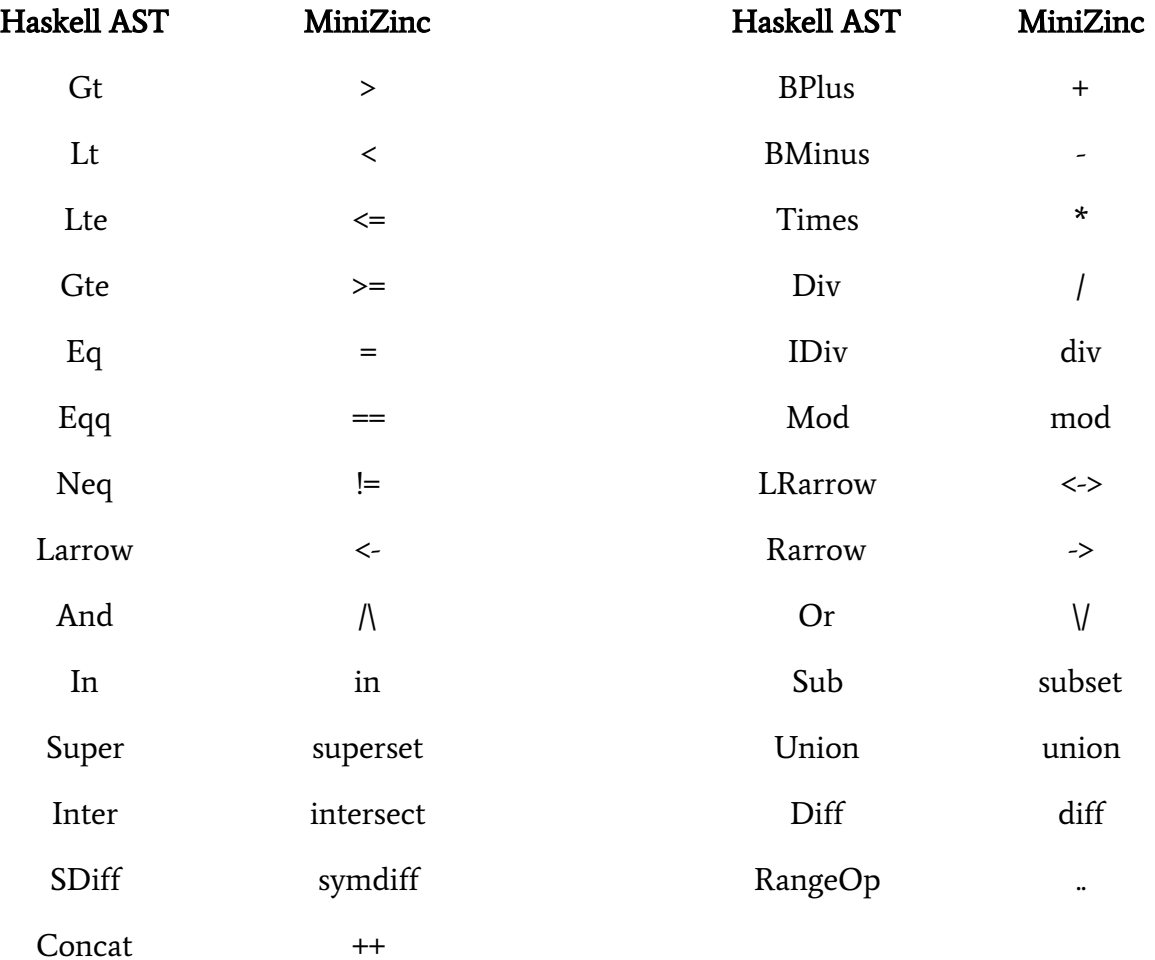

# <span id="page-16-0"></span>Calls

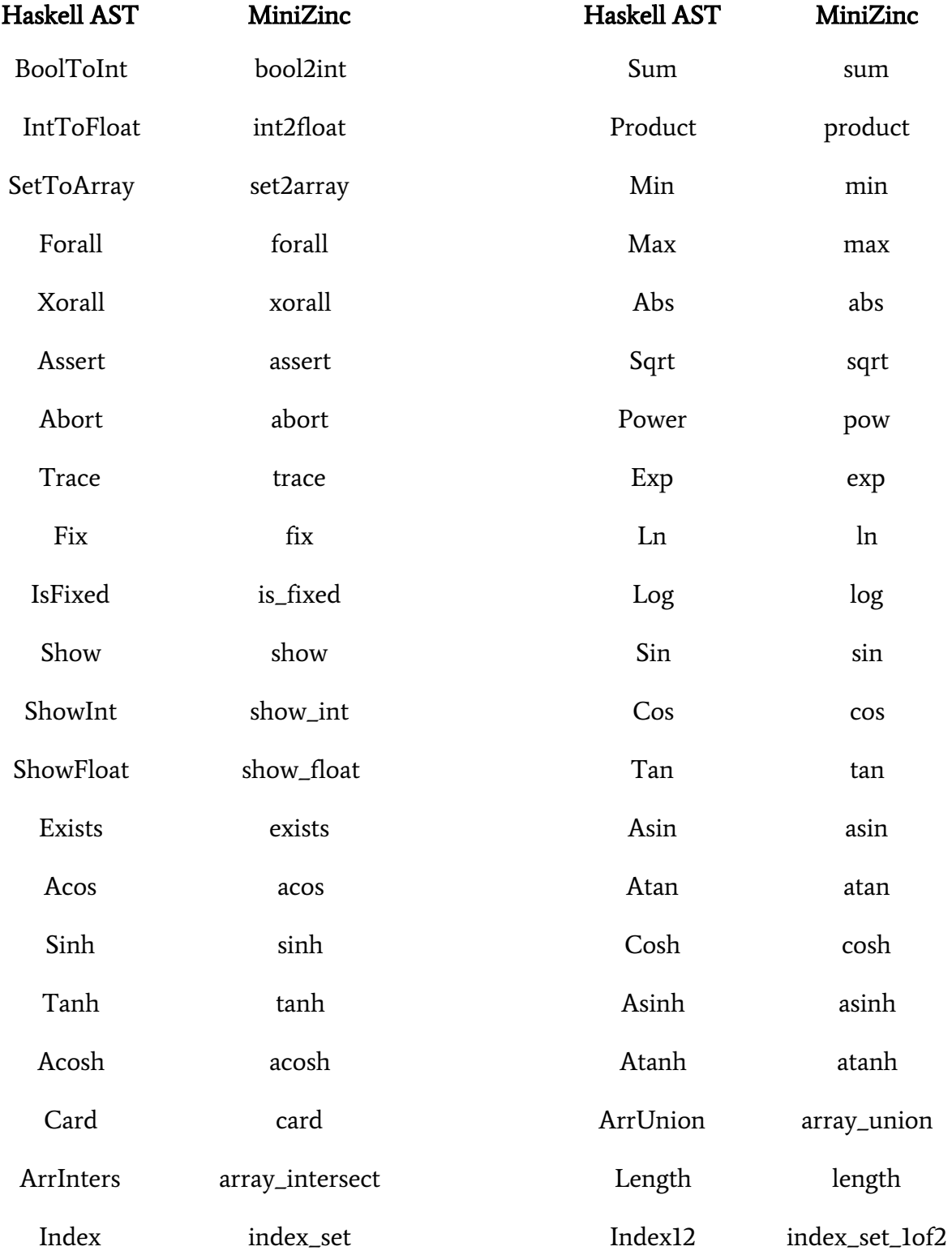

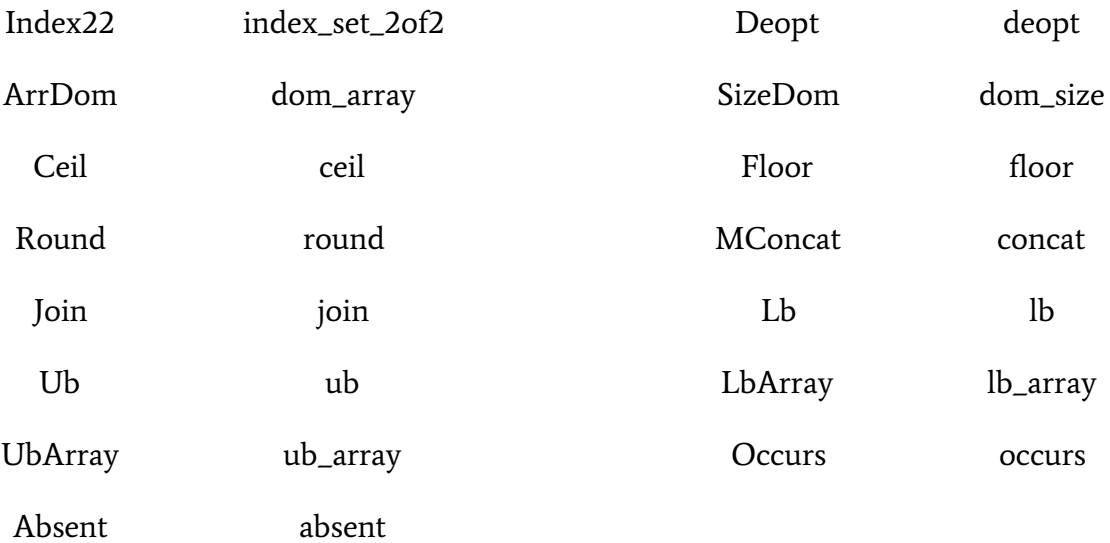